# **7 HÄNDLERSANLEITUNG FÜR DP E161.CAN**

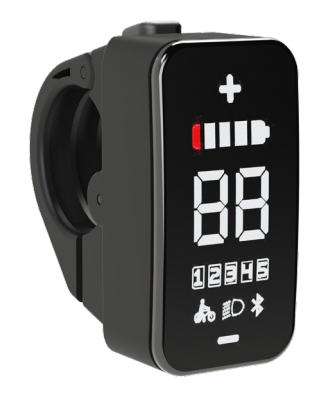

### **INHALT**

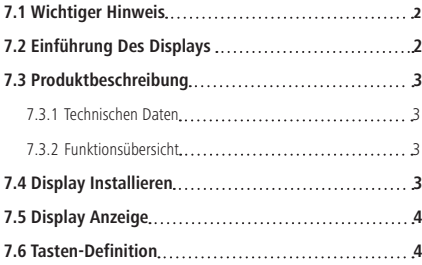

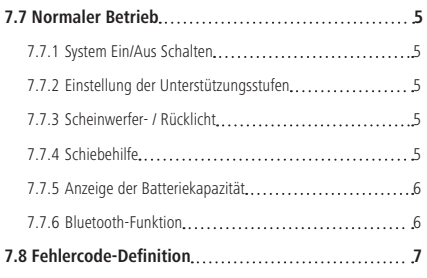

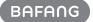

# **7.1 WICHTIGER HINWEIS**

- Wenn die Fehlerinformation vom Display nicht gemäß den Anweisungen beseitigt werden können, wenden Sie sich bitte an Ihren Händler.
- Das Produkt ist so konzipiert, dass es Wasser geschützt ist. Bitte vermeiden Sie, dass Wasser in das Bedienfeld oder in das Display eindringt (kein direktes Spritzwasser benutzen).
- Reinigen Sie das Pedelec nicht mit einem Dampfstrahl-/ Hochdruckreiniger oder Wasserschlauch. Wasser kann in die Elektrik zerstören.
- Bitte verwenden Sie dieses Produkt mit Sorgfalt.
- Verwenden Sie keine Verdünner oder anderen Lösungsmittel, um das Display zu reinigen. Solche Stoffe können die Oberflächen beschädigen.
- Keine Garantie/ Gewährleistung für Verschleiß durch normalen Gebrauch und Alterung.

# **7.2 EINFÜHRUNG DES DISPLAYS**

- Modell: DP E161.CAN BUS
- Das Gehäuse besteht aus PC+ABS; siehe nachfolgende Abbildung:

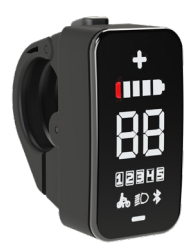

• Die Kennzeichnung des Kabeletiketts ist wie folat:

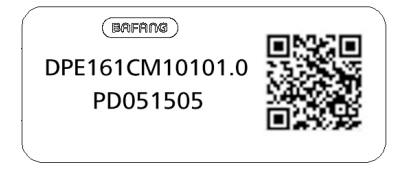

**Notiz:** Bitte entfernen Sie das Etikett mit dem QR-Code nicht vom Displaykabel. Die Informationen des Lables dient zu einer später möglichen Softwareaktualisierung.

## **7.3 PRODUKTBESCHREIBUNG**

### **7.3.1 Technischen Daten**

- Betriebstemperatur: -20°C bis 45°C
- Lagertemperatur: -20°C bis 50°C
- Wasserdicht: IP65
- Lager Feuchtigkeit: 30% 70% RH

### **7.3.2 Funktionsübersicht**

- Anzeige der Batteriekapazität
- Einstellung und Anzeige der Unterstützungsstufe
- Schiebehilfefunktion
- Steuerung und Anzeige für das Scheinwerferlicht
- Anzeige von Fehlermeldungen
- Umgebungslichterfassung: Scheinwerfer schaltet sich je nach Umgebungslicht automatisch ein oder aus.
- Bluetooth-Funktion (Verbindung mit HMI via BAFANG GO APP)

### **7.4 DISPLAY INSTALLIEREN**

1. Öffnen Sie die Display-Klemme und befestigen Sie diese für einen angemessenen Gebrauch am Lenker. Stellen Sie den Winkel des Hilfsschalters so ein, dass der Schalter während der Fahrt leicht zu sehen und zu bedienen ist. (Technische Daten für den Lenker: ∮22,2 mm).

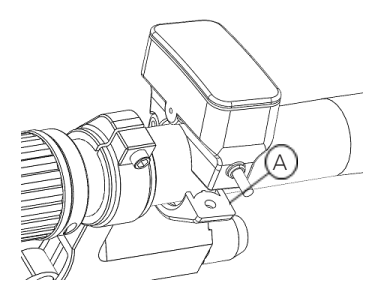

2. Ziehen Sie die Schraube (Sechskantschraube M3\*10) mit einem Innensechskantschlüssel fest; Drehmoment: 1N.m.

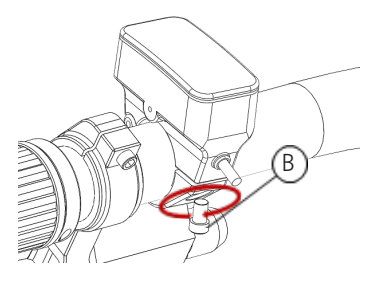

3. Verbinden Sie den Stecker am Display mit der Buchse am EB-BUS. (h: Stecker am Display H: Buchse am EB-BUS.)

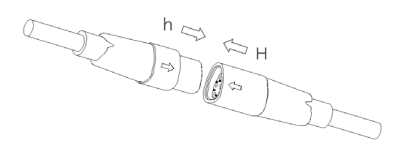

# **7.5 DISPLAY ANZEIGE**

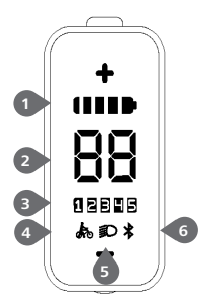

- Batteriekapazitätsanzeige mit LED
- Geschwindigkeit in Echtzeit
- Antriebshilfe
- Schiebehilfe
- Anzeige für Scheinwerfer
- Bluetooth-Anzeige

### **7.6 TASTEN-DEFINITION**

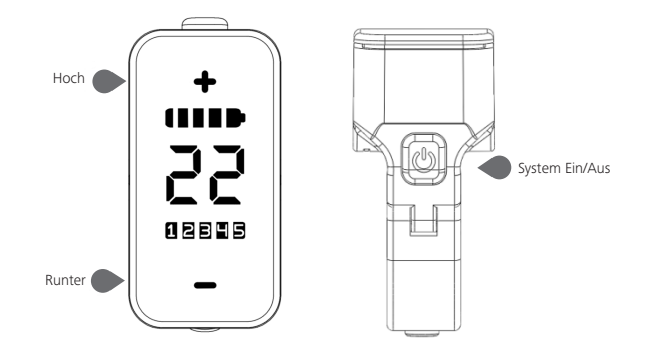

### **7.7 NORMALER BETRIEB**

#### **7.7.1 System Ein/Aus Schalten**

Halten Sie die (D) -Taste gedrückt, um das Display einzuschalten.

Halten Sie die (D) -Taste erneut gedrückt, um das Display wieder auszuschalten.

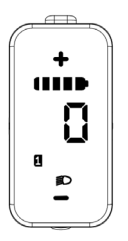

### **7.7.2 Einstellung der Unterstützungsstufen**

Drücken Sie bei eingeschaltetem HMI kurz (<0,5s) die Taste ⊕ oder ⊖ zum Auswählen der Unterstützungsstufe (Anzahl der Unterstützungsstufen variiert je nach Controller). 0 ist die niedrigste Stufe, 5 die höchste Stufe; Stufe 1 ist die Standardeinstellung. "0" bedeutet, dass keine Unterstützung aktiviert ist. Siehe nachfolgend:

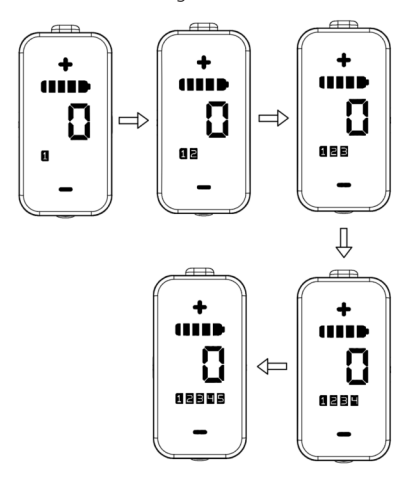

### **7.7.3 Scheinwerfer- / Rücklicht**

Licht einschalten: Halten Sie die Taste gedrückt; die Anzeigen für Unterstützung und Batteriekapazität dunkeln sich ab und der Controller schaltet die Lampen ein.

Licht ausschalten: Halten Sie die Taste gedrückt; die Anzeigen für Unterstützung und Batteriekapazität werden heller und der Controller schaltet die Lampen aus. (Wenn das Display/ Pedelec in einer dunklen Umgebung eingeschaltet wird, werden die Display-Hintergrundbeleuchtung/das Scheinwerferlicht automatisch eingeschaltet. Falls die Display-Hintergrundbeleuchtung/das Scheinwerferlicht manuell ausgeschaltet wurden, ist die automatische Sensorfunktion deaktiviert; die Beleuchtung lässt sich dann nur manuell einschalten, nachdem das System erneut eingeschaltet wurde.)

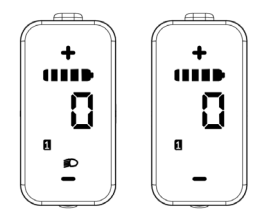

#### **7.7.4 Schiebehilfe**

Wenn Ihr Pedelec stillsteht, drücken Sie kurz die Taste  $\ominus$ , bis die Walk Assist-Anzeige erscheint . Wenn Sie jetzt die Taste länger drücken (-), wechselt das Pedelec in den Walk Assist-Modus, die Anzeige blinkt. Sobald Sie die Taste loslassen, wird der Vorgang gestoppt. Erfolgt innerhalb von 5 Sekunden keine Betätigung, wird automatisch auf die Stufe 0 zurückgeschaltet. Der Modus Walk Assist unterbricht dies. (siehe unten)

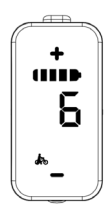

### **7.7.5 Anzeige der Batteriekapazität**

Die Batteriekapazität wird in 5 Stufen angezeigt. Wenn die Anzeige der niedrigsten Kapazität blinkt, muss die Batterie geladen werden.

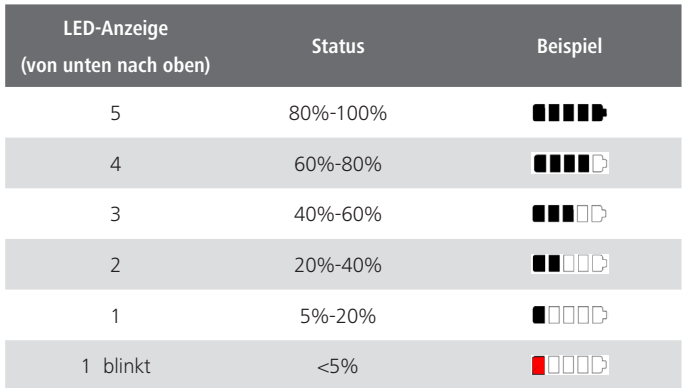

Nachfolgend werden die Anzeigen der Batteriekapazität näher erläutert:

#### **7.7.6 Bluetooth-Funktion**

Bei bestehender Bluetooth-Verbindung zwischen Mobiltelefon und Display wird das Bluetooth-Symbol angezeigt und das Symbol für die fehlende Verbindung verschwindet automatisch.

Dieses Display kann via Bluetooth mit der Bafang Go APP verbunden werden. Weitere Informationen können über die APP abgerufen werden, z. B. Informationen über die Batterie, die verbleibende Kapazität und die Entfernung bei einer Einzelfahrt.

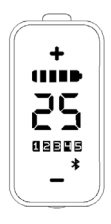

# **7.8 FEHLERCODE-DEFINITION**

Das DP E161.CAN HMI kann bei Vorliegen eines Fehlers entsprechende Codes anzeigen. Beim Vorliegen eines Fehlers erscheint im Display ein Fehler-Code und die Stufenanzeige blinkt.

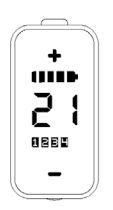

Hinweis: Lesen Sie die Erläuterungen der Fehler-Codes sorgfältig durch. Wenn eine Fehlermeldung auftritt, starten Sie das System neu. Falls das Problem dann weiterhin besteht, wenden Sie sich an Ihren Händler oder eine Fachkraft.

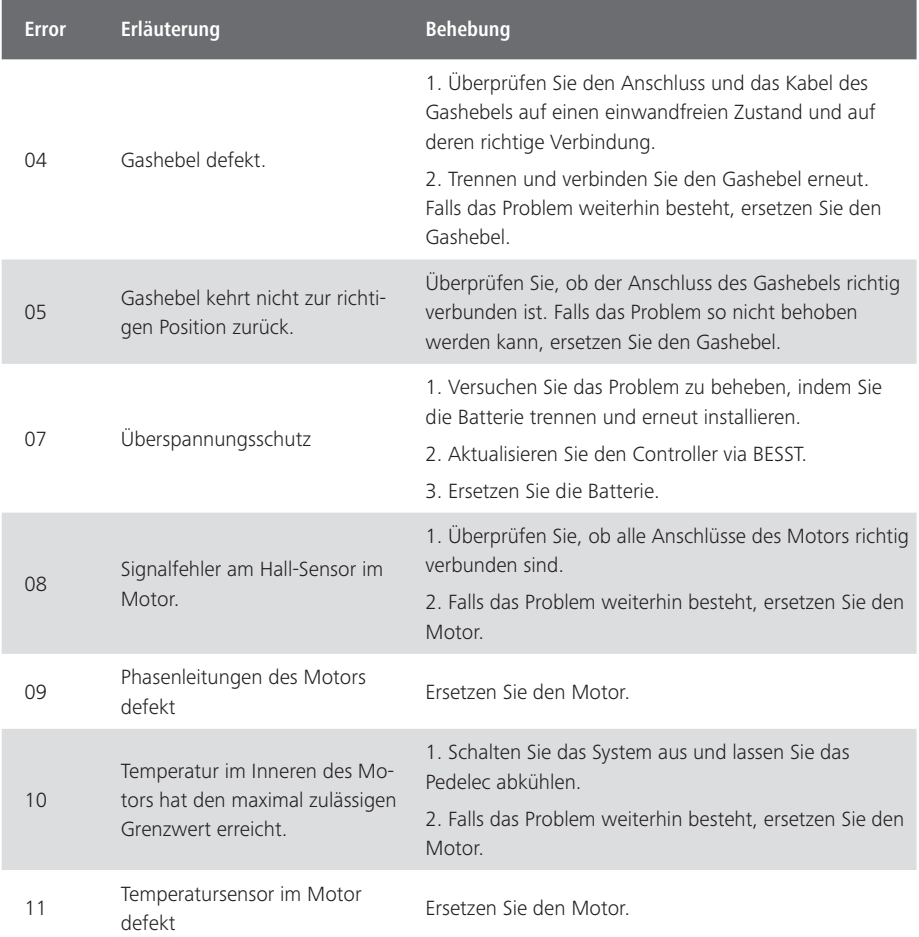

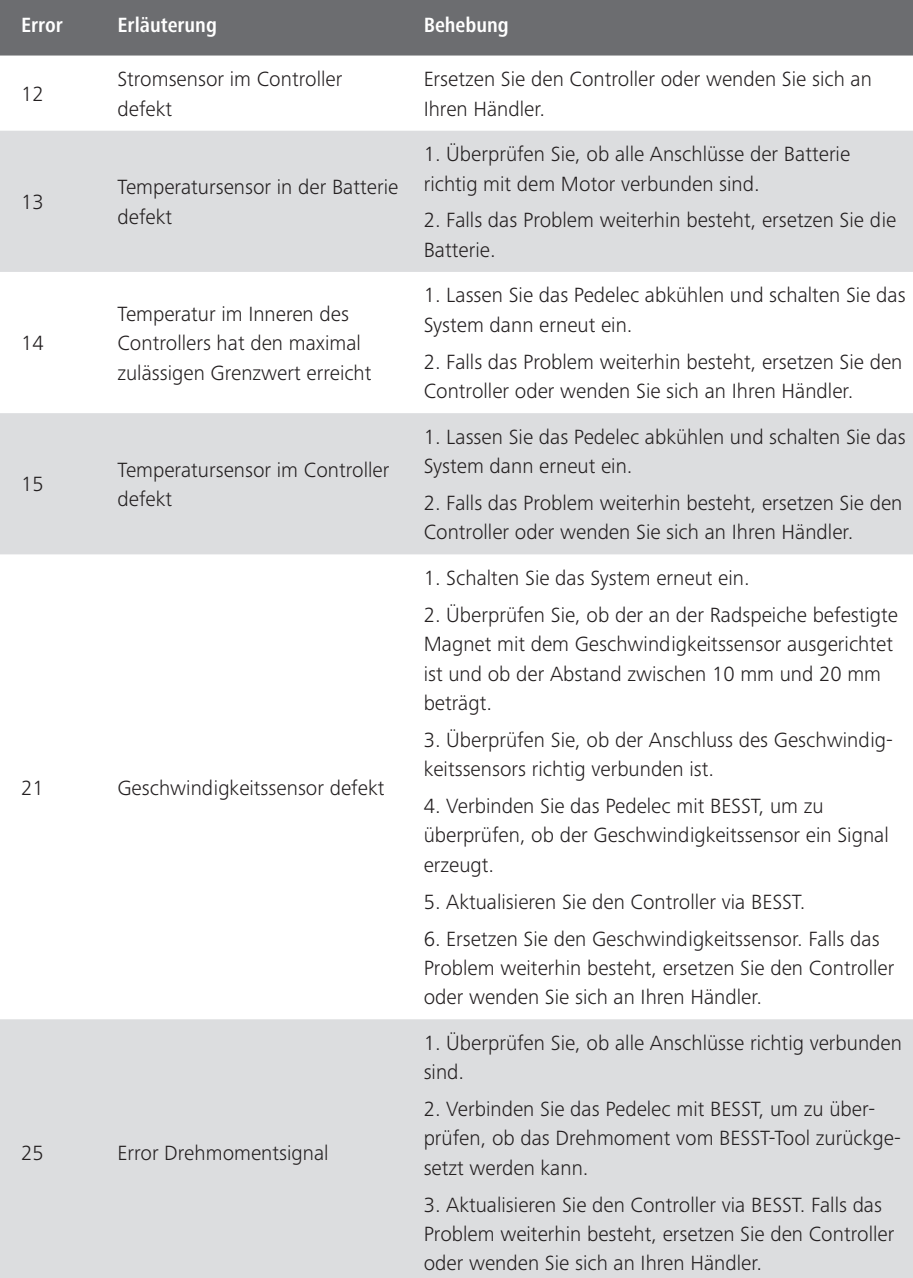

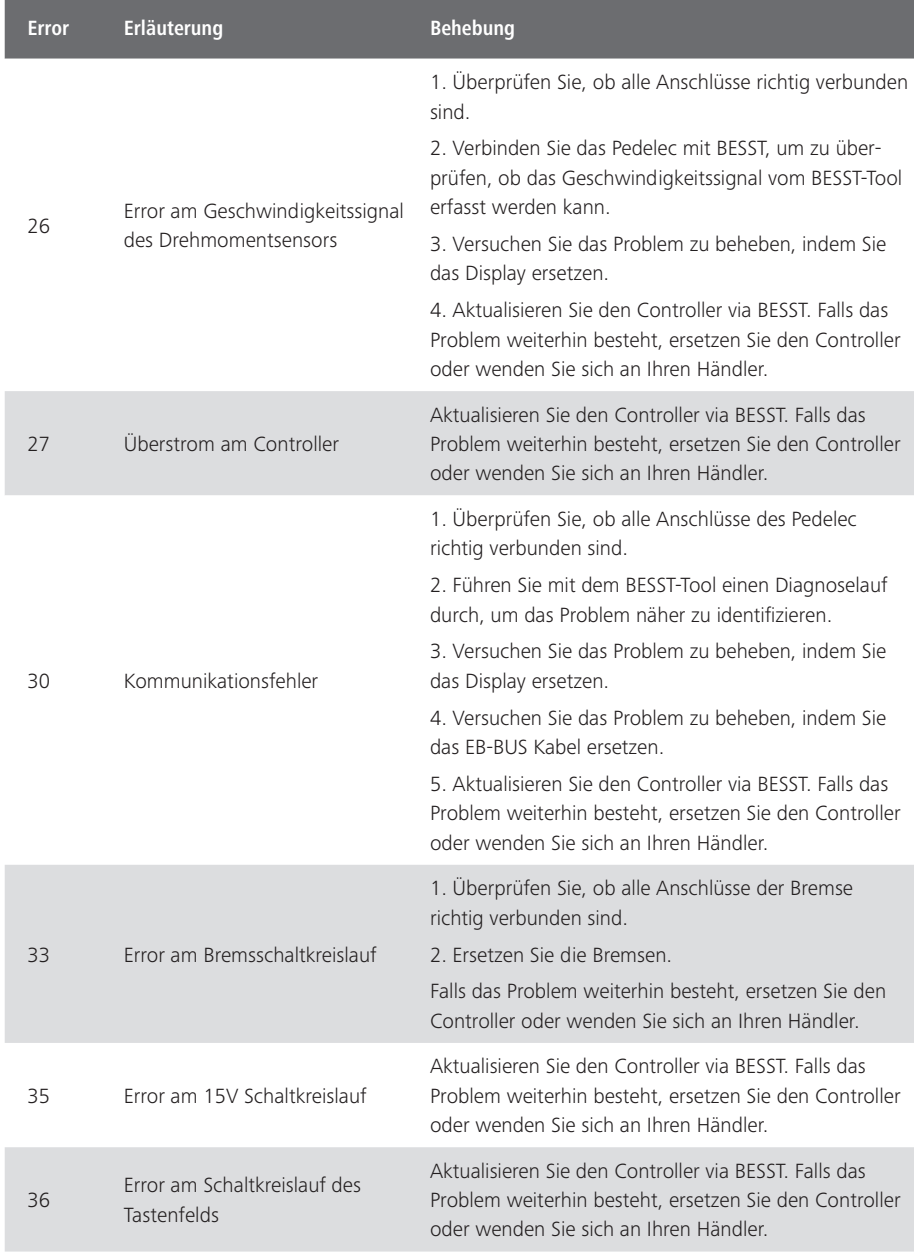

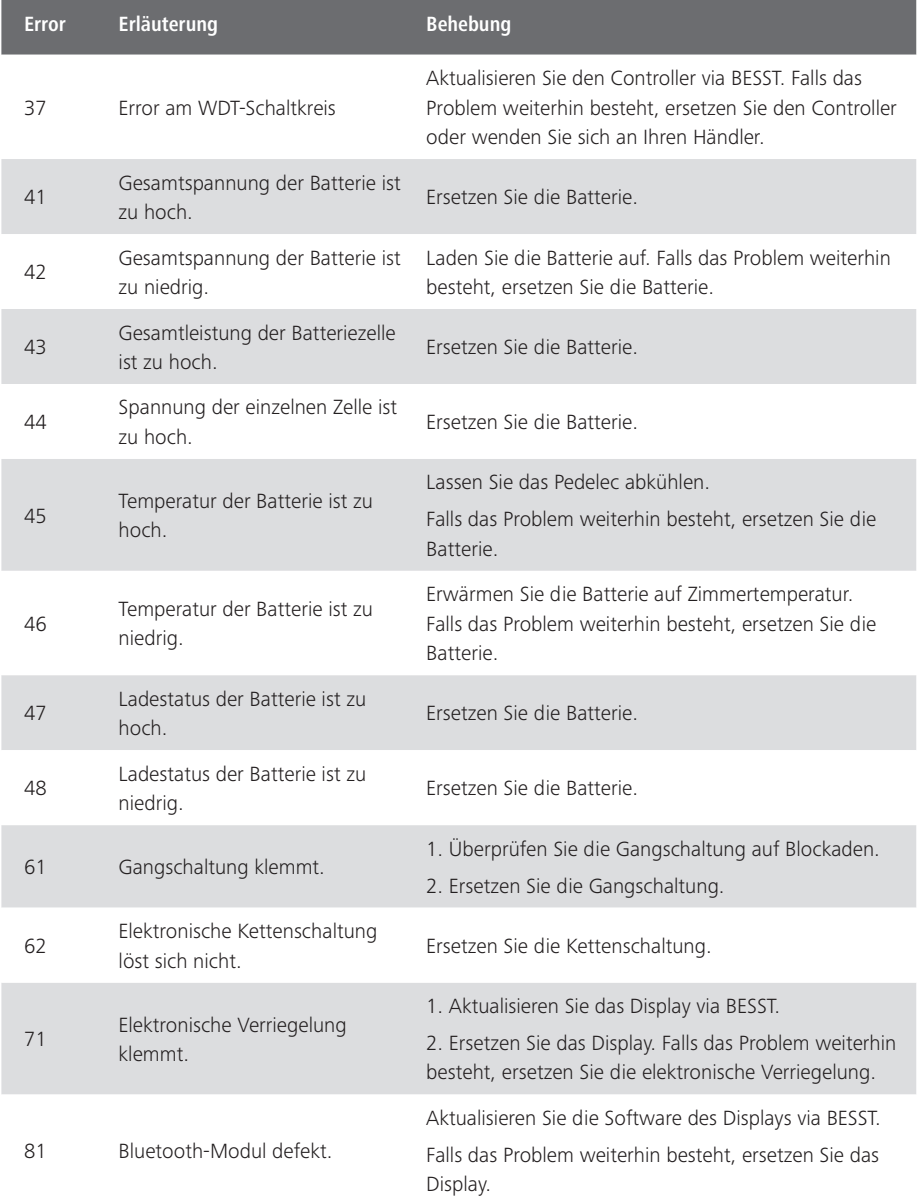